2011 年度(2011/04/01~2012/03/31) Web 登録申請が始まります。

(財) 日本サッカー協会ホームページ[\( http://www.jfa.or.jp \)](http://www.jfa.or.jp)の〔登録はこちらから>>KickOff〕を クリックしてください。

## 1. チーム/選手

継続登録申請は 2 月 14 日から申請可能となります。

※ 2011 年 2 月 14 日から 2011 年 2 月 28 日までは、2010 年度と 2011 年度のボタンが表示されますので、 「2011年度」を選択してください。(2010年度の申請は2011年2月28日で終了しますので、ご注意ください。) ※ 都道府県サッカー協会から配布された 2011 年度用の「チーム確認カード」で、新たにログインしてくださ い。

## ※ 登録申請の締め切り、登録料の支払方法等につきましては、所属する都道府県サッカー協会の案内に 従ってください。

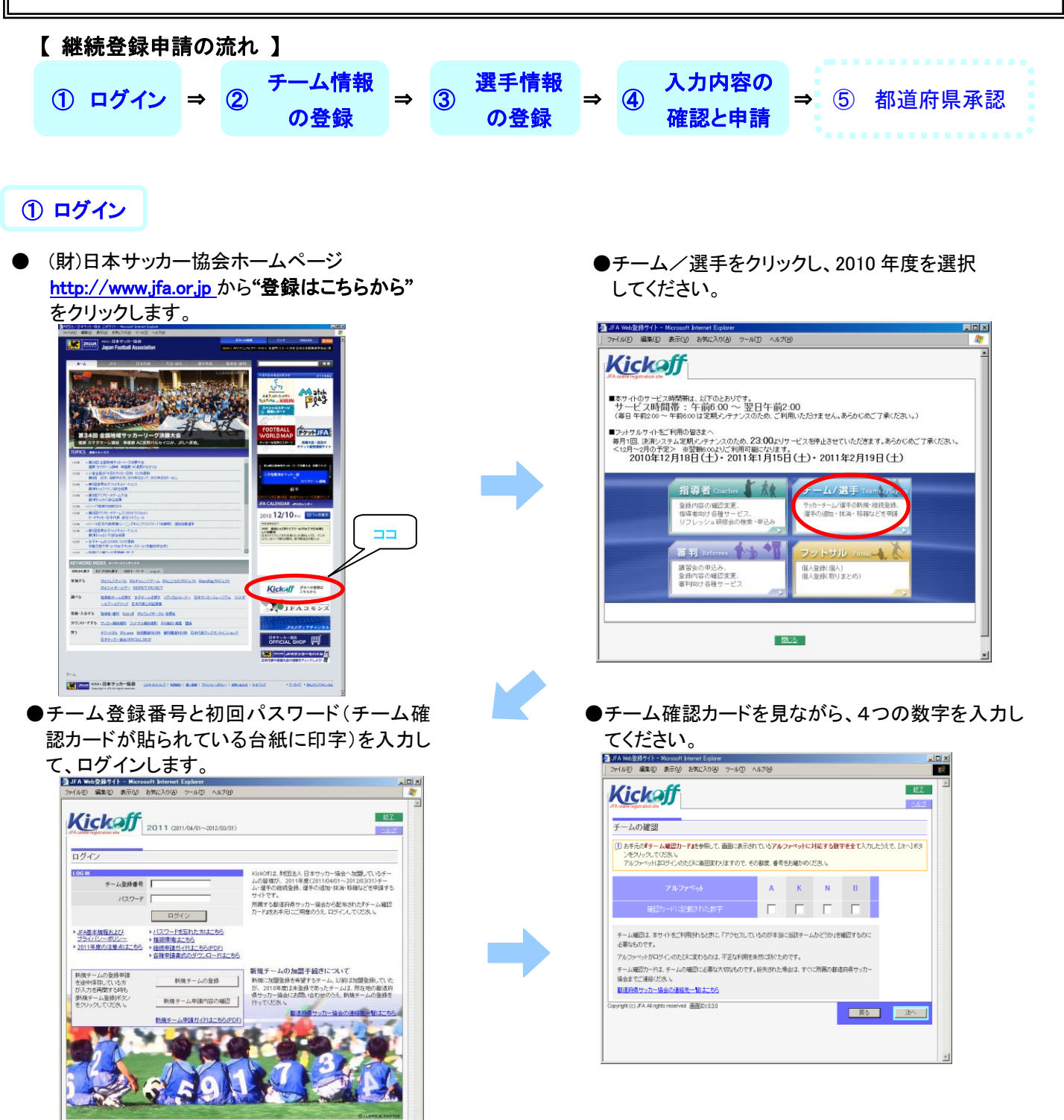

## ●初回ログイン時のみ

〔パスワードの変更・秘密の質問と答えの設定〕 ※ここで入力した新しいパスワードが次回からの ログインの際のパスワードになりますので、 忘れないようにしてください。

〔プライバシーポリシー〕

※必ず、記載内容を確認した上で「同意する」を クリックしてください。

●メニュー画面の継続登録申請をクリックし、 登録を開始します。

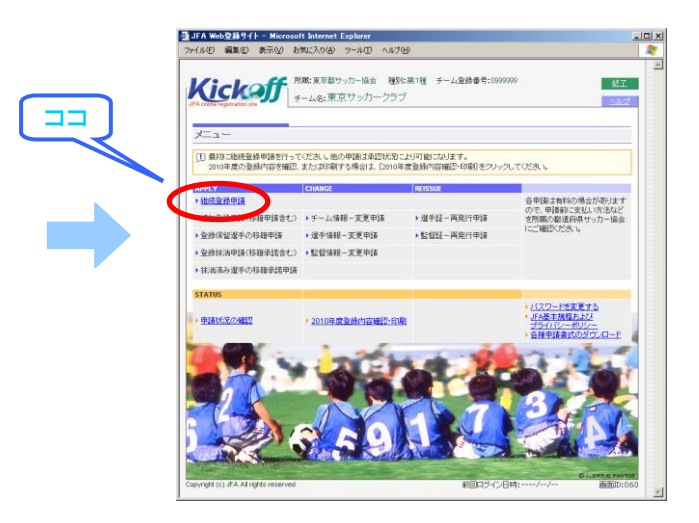

## ◎継続登録申請のトップ画面が表示されますので、 【チーム情報の登録】→【選手情報の登録】→【全体確認・申請】の順で作業を進めてください。

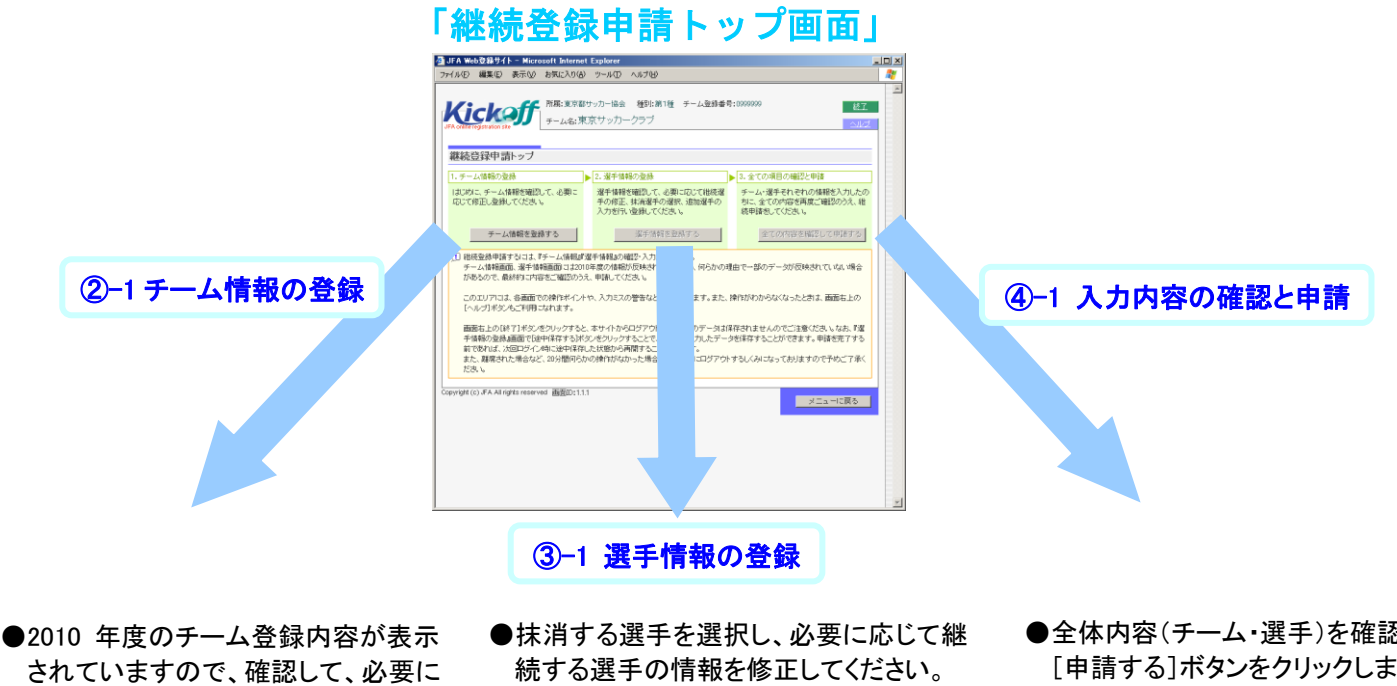

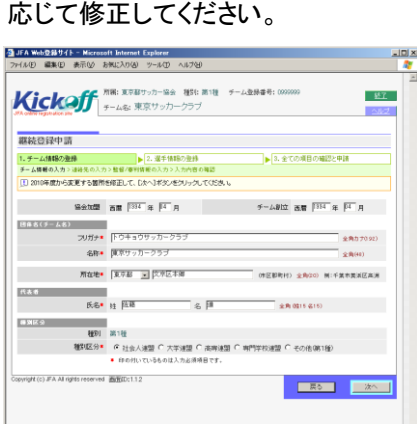

続する選手の情報を修正してください。

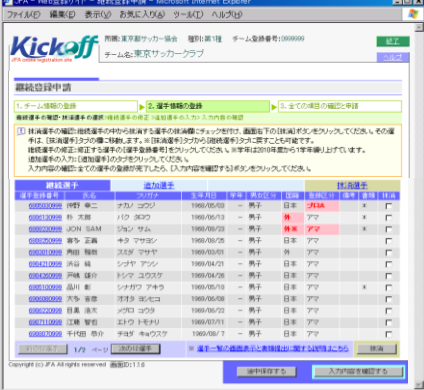

●全体内容(チーム・選手)を確認し [申請する]ボタンをクリックします。

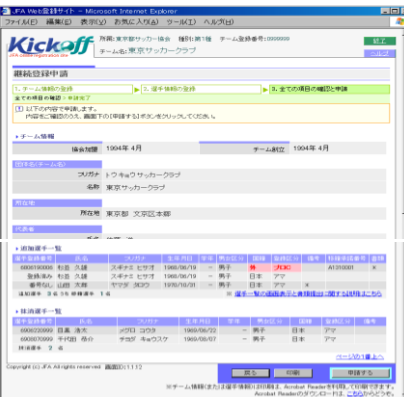

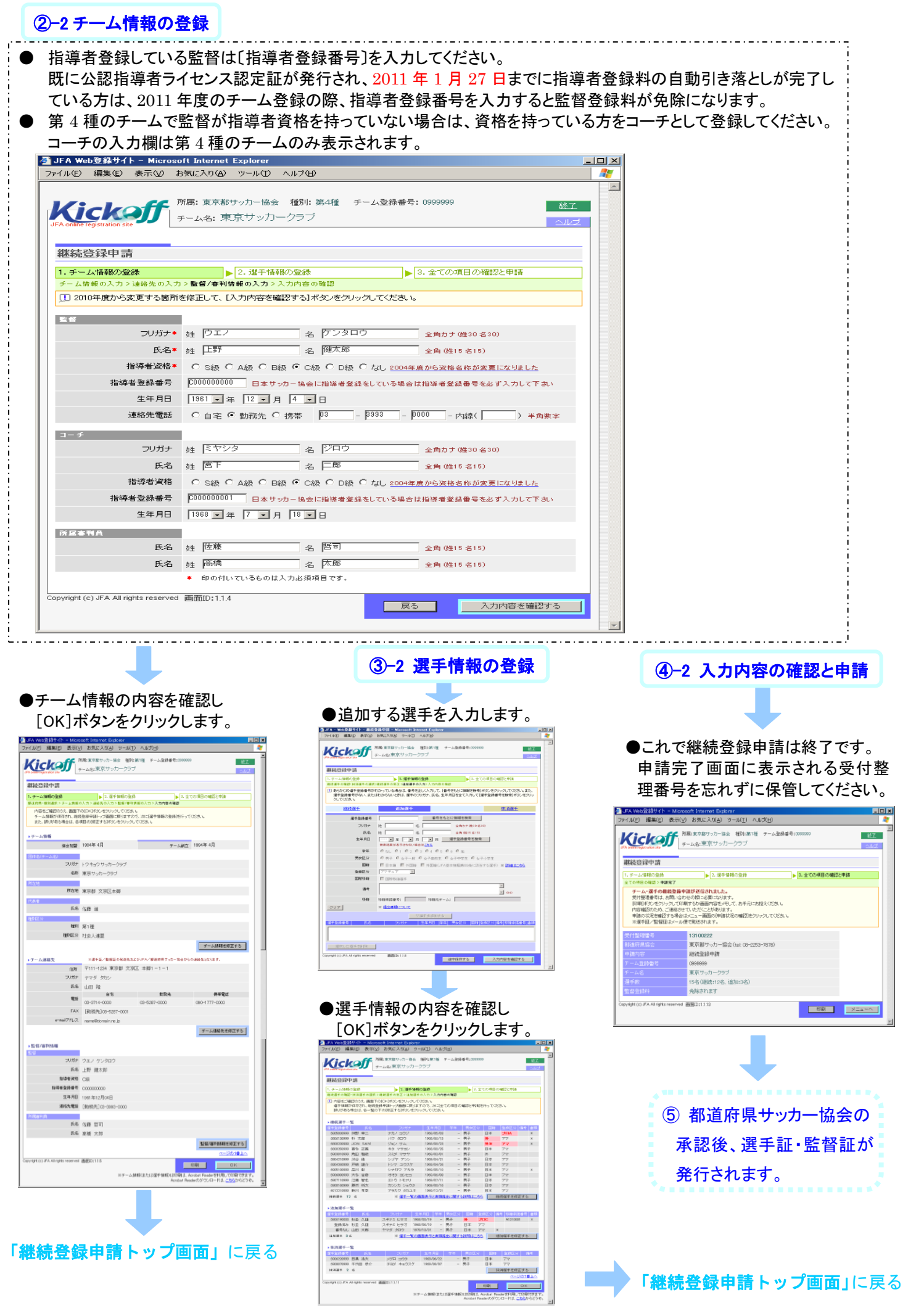